#### **УТВЕРЖДАЮ**

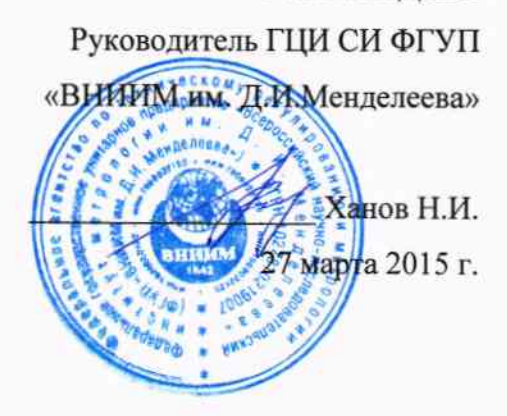

# Анализаторы зольности конвейерные CoalScan

## мод. 2100

Методика поверки

MIT 2414-0060-2015

 $1.61112 - 13$ 

Руководитель лаборатории калориметрии ГЦИ СИ ФГУП "ВНИИМ им. Д.И.Менделеева", к.т.н.

Научный сотрудник лаборатории калориметрии ГЦИ СИ ФГУП "ВНИИМ им. Д.И.Менделеева"

Elley

Е.Н.Корчагина

Я.В.Казарцев

Санкт-Петербург 2015

#### 1 ОБЛАСТЬ ПРИМЕНЕНИЯ

Настоящая методика поверки распространяется на анализаторы зольности конвейерные CoalScan мод. 2100 (далее - анализаторы). Методика устанавливает методы и средства их первичной (при ввозе в Россию) и периодической поверки (после ремонта, при установке у потребителя и в эксплуатации).

Методика поверки предназначена для применения в угольной, коксовой промышленности, энергетике, в аналитических лабораториях предприятий угольной и коксовой промышленности. Анализаторы предназначены для измерения массовой доли золы (зольности) твердого топлива (угля, кокса, торфа и их смесей, далее - топлива) в режиме реального времени при его транспортировке по конвейеру.

Интервал между поверками 1 год.

#### 2 НОРМАТИВНЫЕ ССЫЛКИ И ОБОЗНАЧЕНИЯ

2.1 В настоящей методике использованы ссылки на следующие нормативные документы:

ГОСТ 10742-71 «Угли бурые, каменные, антрацит, горючие сланцы и угольные брикеты. Методы отбора и подготовки проб для лабораторных испытаний»;

ГОСТ 11022-95 «Топливо твердое минеральное. Методы определения зольности»;

ГОСТ 11055-78 «Угли бурые, каменные и антрацит. Радиационные методы определения зольности»;

ГОСТ 27451-87 «Средства измерений ионизирующих излучений. Общие технические условия»;

ГОСТ 8.395-80 «ГСИ. Нормальные условия измерений при поверке. Общие требования»;

СанПиН 2.6.1.1015-01 «Гигиенические требования к устройству и эксплуатации радиоизотопных приборов»;

2.2 В настоящей методике использованы следующие обозначения:

 $A_{CS}$  – значение зольности исследуемого топлива, измеренное анализатором, %;

 $A_{lab}$  – значение зольности аналитической пробы топлива, полученное в ходе лабораторного анализа, %;

 $I_{CS}$  - значение токового сигнала аналогового выхода анализатора, соответствующее значению зольности топлива, мА;

 $I_i$  – значение токового сигнала, полученное в единичном опыте (*п* – количество опытов),  $MA.$ 

#### 3 ОБЩИЕ ПОЛОЖЕНИЯ

3.1 Сущность метода поверки заключается в сравнении результатов измерений зольности, полученных анализатором, со значениями зольности проб топлива, полученными в ходе лабораторного анализа, с использованием аналитических весов для установления разности масс проб до и после их прокаливания. Отбор, подготовка и анализ проб топлива проводится

испытательной лабораторией в соответствии с ГОСТ 10742-71, ГОСТ 11022-95.

3.2 Процедура калибровки анализаторов заключается в построении калибровочной зависимости по результатам измерений зольности заранее исследованного топлива, и изложена в документе:

«Анализаторы зольности CoalScan мод. 2100. Руководство по эксплуатации (версия 8)», далее - Руководство по эксплуатации (РЭ).

#### 4 ОПЕРАЦИИ ПОВЕРКИ

4.1 При проведении поверки должны выполняться следующие операции, указанные в табл. 1.

Таблица 1 - Список операций, выполняемых при проведении поверки анализаторов

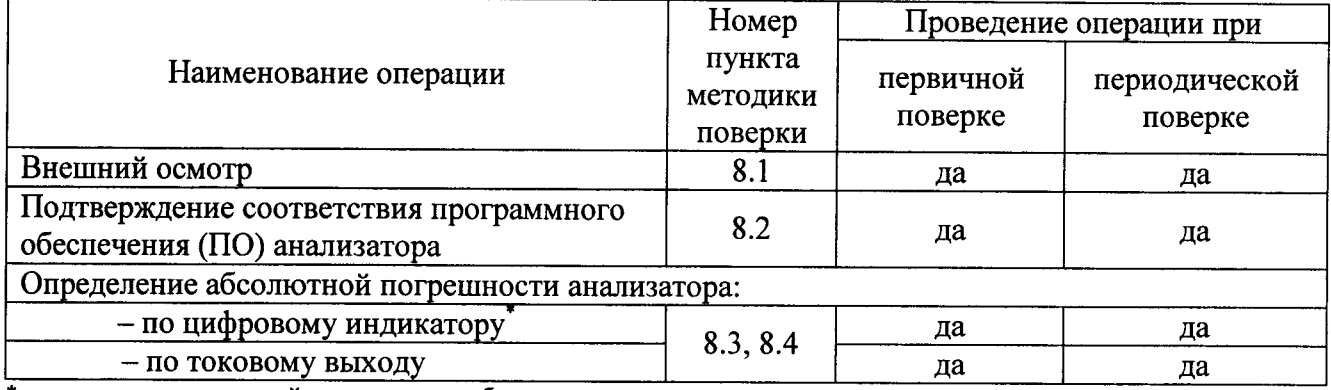

\* - значение измеряемой величины, отображаемое непосредственно анализатором (либо системой отображения данных superSCAN);

#### Примечание:

Проводится поверка только задействованных в работе токовых выходов. При отсутствии возможности подключения к задействованному токовому выходу (например, при работе анализатора в режиме непрерывного контроля параметров производства, в цепях регулирования, вследствие невозможности остановки технологического процесса и т.д.) допускается проведение поверки с использованием оборудования (по п. п. 10, 11 таблицы 3), размещенного на предприятии. Оборудование должно быть подключено в одну цепь (регулирования, измерения) с самим измерителем, обеспечивать определение метрологических характеристик с требуемой точностью, иметь действующие свидетельства о поверке (калибровке).

При отсутствии возможности подключения к действующему токовому выходу, допускается измерение сигналов любого из незадействованных выходов. При этом поверяемый токовый выход должен быть предварительно запрограммирован на вывод показаний зольности топлива.

4.2 Если при проведении той или иной операции в ходе поверки получен отрицательный результат, дальнейшая поверка прекращается и выдается свидетельство о непригодности.

4.3 Возможные алгоритмы действий в ходе соответствующих операций поверки при определении зольности образцов топлива различны, и подробно рассмотрены в п.п. 8.3 - 8.6.

Указания для использования необходимых алгоритмов в ходе первичных и периодических поверок приведены в табл. 2.

Таблица 2 – Указание к использованию необходимых алгоритмов поверки при определении зольности образцов топлива

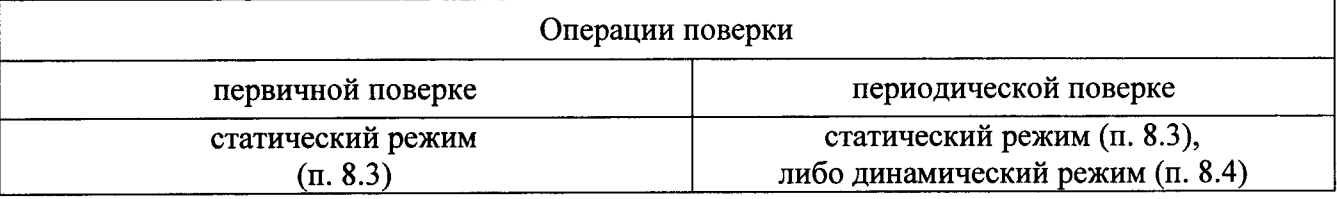

#### Примечание:

Способ поверки «статический / динамический режим» выбирается поверителем исходя из условий и режима эксплуатации СИ на конкретном объекте, например, в случае возможности временной остановки конвейера для размещения емкости с топливом на конвейерной ленте - поверка проводится в статическом режиме, при невозможности остановки технологического процесса пробы отбираются непосредственно с конвейера в динамическом режиме.

### 5 СРЕДСТВА ПОВЕРКИ

5.1 Средства поверки и оборудование, применяющееся при проведении поверки анализаторов, приведены в табл. 3.

5.2 Средства поверки, указанные в табл. 3, подлежащие поверке в установленные сроки, должны иметь действующие свидетельства (паспорта) о поверке.

5.3 Допускается применение других средств поверки, не приведенных в табл. 3, обеспечивающих определение метрологических характеристик анализаторов с требуемой точностью.

Таблица 3 - Средства поверки анализаторов

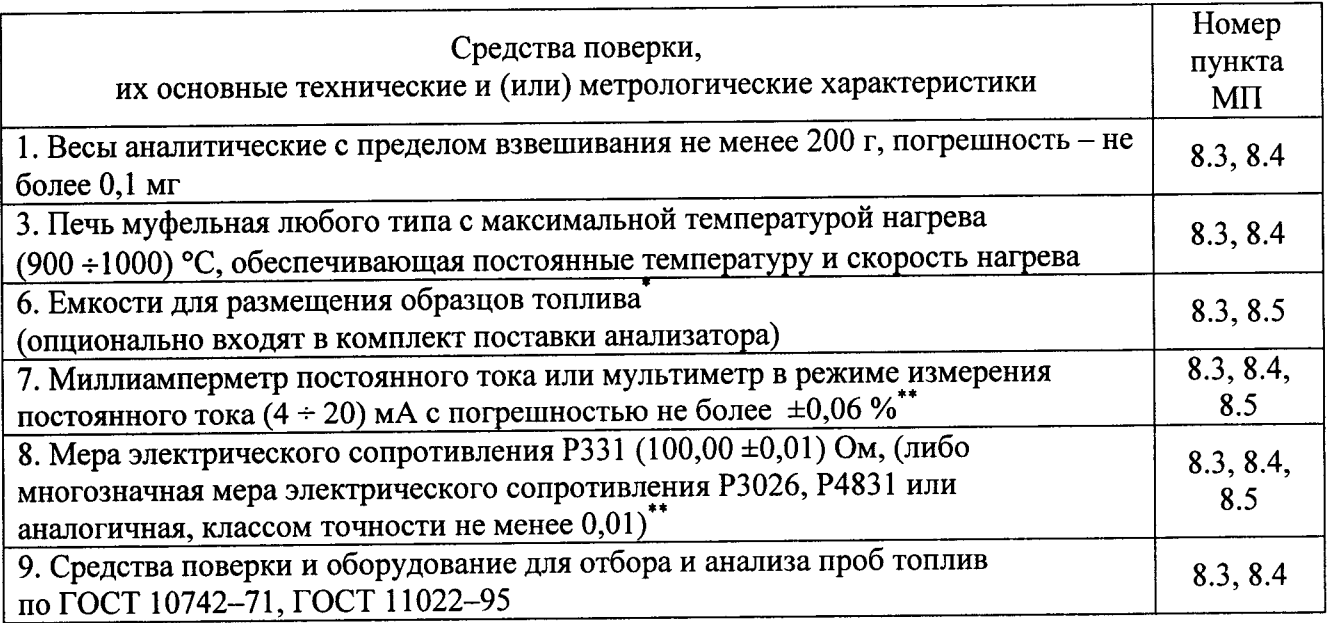

\* - для проведения измерений зольности в статическом режиме допускается использование пластмассовых контейнеров кубической или цилиндрической формы, габариты верхних граней (ширина, глубина) - не менее 100 х 100 мм (для цилиндрического - диаметр не менее 100 мм), высота - не менее 100 мм.

\*\* - используется при определении погрешности анализаторов по токовому выходу (в соответствии со схемой в Приложении Б).

#### 6 УСЛОВИЯ ПРОВЕДЕНИЯ ПОВЕРКИ И ПОДГОТОВКА К НЕЙ

6.1 Поверку анализаторов может проводить сотрудник органа ГМС, юридического лица или метрологического института, аккредитованного на право поверки средств измерений. Проводящий поверку должен быть аттестован по специализации "Поверка и калибровка СИ", ознакомлен с Руководством по эксплуатации поверяемого анализатора, а также с документами: ГОСТ №№ 10742-71, 11022-95, 11055-78, 27451-87, 8.395-80, СанПиН 2.6.1.1015.

6.2 Анализаторы поверяют на их рабочих местах.

6.2.1 При проведении поверки должны соблюдаться условия, указанные в табл. 4. Таблица 4 - Условия при поверке анализаторов

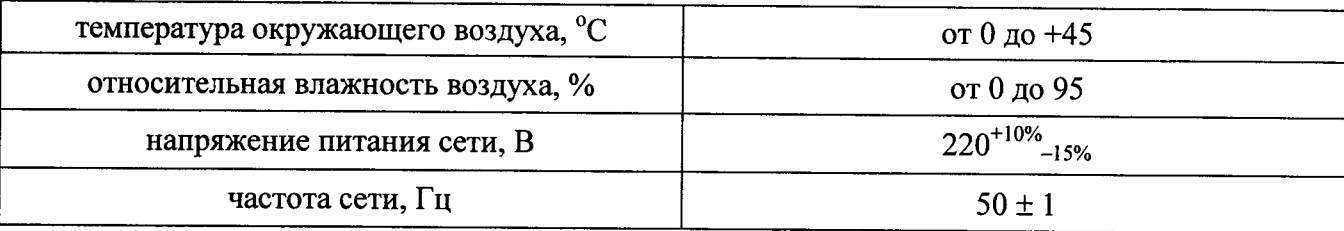

6.2.2 При проведении поверки должны отсутствовать внешние электрические и магнитные поля, влияющие на работоспособность анализаторов, посторонний (не связанный с радиоактивным источником анализатора) радиационный фон, неисправности конвейерной ленты, прочие неисправности, приводящие к вибрации, тряске, ударам, и прочим воздействиям на измерительную систему анализатора.

6.2.3 Поток топлива на конвейере должен соответствовать требованиям ГОСТ 11055-78.

6.2.4 На анализаторах, проходящих поверку, в установленные для этого сроки должна быть проведена калибровка (вычислены и уточнены коэффициенты калибровочной зависимости).

6.3 Перед проведением поверки выполняют следующие подготовительные работы:

6.3.1 Проводят чистку приборов от пыли, механических загрязнений, выполняют регламентные работы, указанные в технической документации.

6.3.2 Для стабилизации температуры внутри блока детектирования перед началом операций поверки ожидают не менее 15 мин, при нахождении прибора в рабочем режиме.

6.4 Допускается проведение поверки токового выхода одновременно с поверкой по цифровому индикатору. Перед проведением поверки Проводят подключение электроизмерительных приборов в соответствии с п. п. 7, 8 таблицы 3 и электрической схемой, приведенной в Приложении Б.

6.5 При измерениях зольности в статическом режиме - перед началом поверки проводят стандартизацию (учет) величины поглощения радиационного излучения пустой емкостью для размещения топлива в соответствии с РЭ.

#### 7 ТРЕБОВАНИЯ БЕЗОПАСНОСТИ

7.1 Работу с закрытыми радиоактивными источниками следует проводить в соответствии с «Основными правилами работы с радиоактивными веществами и другими источниками ионизирующих излучений ОСП-72/87», утвержденными 25.08.1987 г. под № 4422-87.

7.2 При проведении поверки должны быть соблюдены "Правила технической эксплуатации электроустановок потребителей" (Зарегистрировано в Минюсте РФ 22.01.2000 г. № 4145), "Правила техники безопасности при эксплуатации электроустановок потребителей" (Утверждены Главгосэнергонадзором 21.12.1984 г.).

7.3 При эксплуатации анализаторов необходимо соблюдать правила безопасности обращения с установками напряжением до 1000 В.

7.4 Запрещается работать с анализаторами при отсутствии защитного заземления. Заземление анализаторов должно быть выполнено в соответствии с "Правилами технической эксплуатации электроустановок потребителей" (Зарегистрировано в Минюсте РФ 22.01.2000 г.  $N<sub>2</sub>$  4145).

#### 8 ПРОВЕДЕНИЕ ПОВЕРКИ

#### 8.1 Внешний осмотр

8.1.1. При внешнем осмотре устанавливают:

- отсутствие внешних повреждений, влияющих на работоспособность анализатора;

- комплектность и маркировку анализатора, отвечающую требованиям технической документации;

- исправность органов управления, настройки и коррекции анализатора;

- наличие заземления на блоках, имеющих заземляющий контакт;

- наличие и соответствие средств поверки и оборудования требованиям, приведенным в п. 5 настоящей Методики;

8.1.2 Анализаторы, забракованные при внешнем осмотре, дальнейшей поверке не поллежат.

#### 8.2 Подтверждение соответствия ПО

8.2.1 Для подтверждения соответствия ПО анализатора необходимо сверить наименование и номер версии основного модуля «CsShedule» встроенного ПО с номером версии, указанным в табл. 4. Для этого необходимо с удаленного компьютера произвести подключение к встроенному промышленному компьютеру анализатора по протоколу VNC, используя программу VNC Viewer (см. Руководство по эксплуатации). Номер версии будет доступен после запуска исполняемого модуля CsShedule - непосредственно в окне данной программы.

8.2.2 При несовпадении наименований и номеров версий (кроме случаев обновления ПО, официально подтвержденных Изготовителем) анализаторы дальнейшей поверке не подлежат.

#### Таблица 4 – Идентификационные данные программного обеспечения анализаторов CoalScan

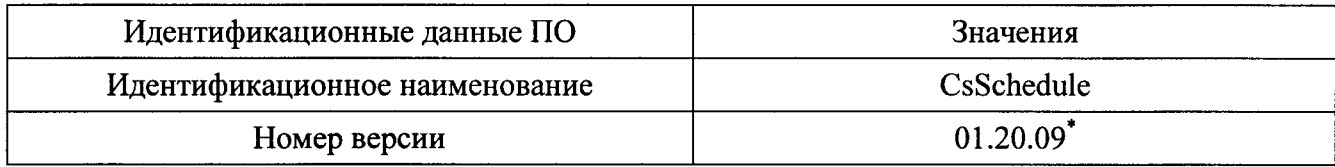

\* - номер версии ПО не ниже указанного в таблице (кроме случаев обновления ПО, официально подтвержденного Изготовителем).

#### 8.3 Определение зольности твердого топлива в статическом режиме

8.3.1 При проведении поверки в статическом режиме в качестве объекта измерений используют топливо, помещенное в емкость (контейнер) - п. 6 таблицы 3.

#### Примечание:

При проведении поверки в статическом режиме необходимо, чтобы вид (сорт) топлива, помещаемого в емкость для проведения измерений, и его состав соответствовал исходному (транспортируемому по конвейеру, где установлен анализатор) топливу. Это объясняется тем, что калибровочная зависимость, используемая анализатором при внутренних расчетах, является уникальной для каждого вида топлива, соответственно, при использовании топлива другого вида (сорта), результаты будут искажены.

8.3.2 Проводят подготовку объекта измерений. Для этого в емкость насыпают топливо, измельченное до состояния крупности кусков не более 20 мм. Топливо перемешивают и равномерно распределяют по дну емкости. Высота слоя топлива на дне емкости должна быть не менее 60 мм.

8.3.3 Емкость с топливом размещают над блоком радиоактивных источников анализатора.

8.3.4 Устанавливают параметры усреднения результатов измерений - от 5 до 10 минут. Проводят измерение зольности в течение данного времени. По окончании измерений получают значение зольности топлива  $A_{CS}$  (измеренное анализатором).

При проведении поверки токового выхода - во время опыта по показаниям мультиметра фиксируют значения  $I_i$  токового сигнала аналогового выхода анализатора (не менее 6 раз через равные промежутки времени). Полученные значения токового сигнала усредняют:

$$
I = \frac{I_1 + ... + I_n}{n}, n \ge 6
$$
 (1)

где  $I_1...I_n$  – единичные значения токового сигнала, мА, полученные в п. 5.4.4,  $n-1$ количество полученных значений токового сигнала.

8.3.5 Из емкости в соответствии с требованиями ГОСТ 10742-71 отбирают точечные пробы топлива (не менее 16 проб). Пробы помещают в емкость, в которой формируется объединенная проба.

8.3.6 Объединенную пробу обрабатывают в соответствии с ГОСТ 11022-95, то есть, проводят операции дробления, сокращения, измельчения и деления пробы с целью ее подготовки до состояния, пригодного для выполнения аналитических измерений зольности.

8.3.7 Подготовленную аналитическую пробу делят на 2 равные (по массе) части.

8.3.8 В каждой из подготовленных частей аналитической пробы измеряют зольность в соответствии с ГОСТ 11022-95. Сущность метода озоления состоит в том, что пробу сжигают в муфельной печи, и выдерживают при неизменной температуре до постоянной массы. При помощи аналитических весов определяют массу пустого тигля  $(m_l)$ , массу тигля с пробой  $(m_2)$ , массу тигля с пробой после прокаливания в муфельной печи (т<sub>3</sub>) для каждой из двух частей пробы.

8.3.9 Таким образом, в ходе первого опыта получают значения масс  $m_1$ ,  $m_2$ ,  $m_3$  для двух частей аналитической пробы, значение  $A_{CS}$ , измеренное анализатором и усредненное значение  $I_{CS}$  сигнала токового выхода анализатора, соответствующее зольности исследуемого топлива.

8.3.10 Тщательно перемешивают топливо в емкости и повторяют опыт.

8.3.11 Проводят не менее 6 опытов (п.п. 8.3.2 – 8.3.9).

8.3.12 Результаты измерений вносят в приложение к протоколу поверки, форма которого приведена в приложении А (табл. А.2).

8.3.13 Обработку и анализ полученных результатов проводят по алгоритму, приведенному вп. 8.6.1.

#### 8.4 Определение зольности твердого топлива в динамическом режиме

8.4.1 Поверка в динамическом режиме осуществляется путем отбора проб топлива с движущейся конвейерной ленты. При этом операции поверки могут быть совмещены с технологическими процессами предприятия (погрузка, разгрузка, перемещение топлива).

8.4.2 Перед проведением поверки параметры усреднения измерений зольности устанавливают в соответствии со скоростью движения конвейерной ленты таким образом, чтобы за время усреднения отобрать следующее количество проб:

- при ручном отборе - не менее 6 точечных проб через равные промежутки времени;

- с использованием автоматического пробоотборника - не менее 3 проб через равные промежутки времени.

8.4.3 Проводят первый опыт. Во время работы анализатора с конвейерной ленты в соответствии с требованиями ГОСТ-71 10742 отбирают точечные пробы из массива топлива, прошедшего через С-образную раму. Полученные пробы помещают в емкость, в которой формируется объединенная проба.

При поверке токового выхода - во время опыта по показаниям мультиметра в момент отбора точечной пробы фиксируют значения  $I_n$  токового сигнала аналогового выхода анализатора (не менее 6 раз через равные промежутки времени). Полученные значения токового сигнала усредняют по формуле (1).

8.4.4 По окончании периода измерений получают усредненное значение зольности топлива  $A_{CS}$  (измеренное анализатором) и усредненное значение  $I_{CS}$  сигнала токового выхода анализатора.

8.4.5 Объединенную пробу обрабатывают в соответствии с ГОСТ 11022-95, то есть, проводят операции дробления, сокращения, измельчения и деления пробы с целью их подготовки до состояния, пригодного для выполнения аналитических измерений зольности.

8.4.6 Подготовленную аналитическую пробу делят на 2 равные (по массе) части.

8.4.7 В каждой из подготовленных частей аналитической пробы измеряют зольность в соответствии с ГОСТ 11022-95 (аналогично п. 8.3.8) Таким образом, в ходе первого опыта получают значения масс  $m_1$ ,  $m_2$ ,  $m_3$  для двух частей аналитической пробы, а также значения  $A_{CS}$ ,  $I_{CS}$ 

8.4.8 Проводят не менее 6 опытов (п.п. 8.3.4 – 8.3.8).

8.4.9 Результаты измерений вносят в приложение к протоколу поверки, форма которого приведена в приложении А (табл. А.2).

8.4.10 Обработку и анализ результатов измерений проводят по алгоритму, приведенному в  $\pi$ . 8.6.1.

#### 8.6 Обработка измерений. Определение метрологических результатов характеристик анализаторов

8.6.1 Проводят расчет первого опыта:

Зольность первой части аналитической пробы  $A_{lab-1}$  вычисляют по формуле

$$
A_{lab-1} = \frac{m_3 - m_1}{m_2 - m_1} \cdot 100\%,\tag{2}
$$

где  $m_1$  – масса пустого тигля, г;  $m_2$  – масса тигля с пробой, г;  $m_3$  – масса тигля с пробой после прокаливания, г.

8.6.2 Аналогичным образом определяют зольность второй части аналитической пробы  $A_{lab-2}$ .

8.6.3 Рассчитывают разность значений зольности 1-й и 2-й части аналитической пробы:

$$
d = A_{lab-1} - A_{lab-2} \tag{3}
$$

В соответствии с ГОСТ 11055-78 максимально допустимое расхождение между значениями  $A_{lab-1}$  и  $A_{lab-2}$  не должно превышать величин, указанных в табл. 6.

8.6.4 Если результат выходит за пределы допускаемого расхождения, то пробы перемешивают и повторяют определение зольности.

Таблица 6 - Максимально допустимое расхождение между результатами определений зольности двух частей аналитической пробы

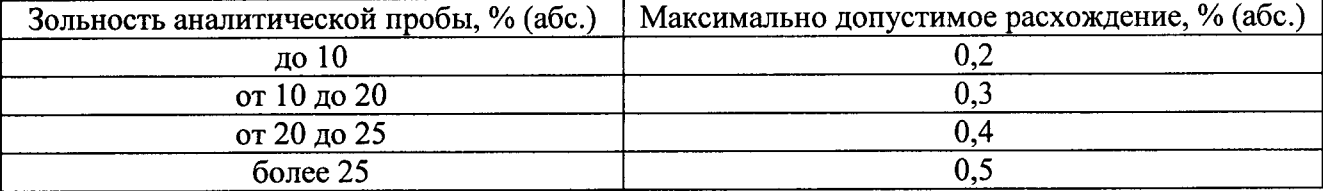

8.6.5 Зольность аналитической пробы топлива в первом опыте определяют как среднее арифметическое значение зольности 1-й и 2-й частей аналитической пробы:

$$
A_{lab} = \frac{A_{lab-1} + A_{lab-2}}{2} \tag{4}
$$

Полученное значение  $A_{lab}$  принимают за опорное значение в первом опыте.

Доверительная погрешность опорного значения зольности топлива, рассчитанная с учетом случайной составляющей и неисключенных систематических погрешностей при доверительной вероятности  $P=0.95$  указана в табл. 7.

Таблица 7 - Доверительная погрешность опорных значений зольности топлива, полученных в ходе лабораторного анализа

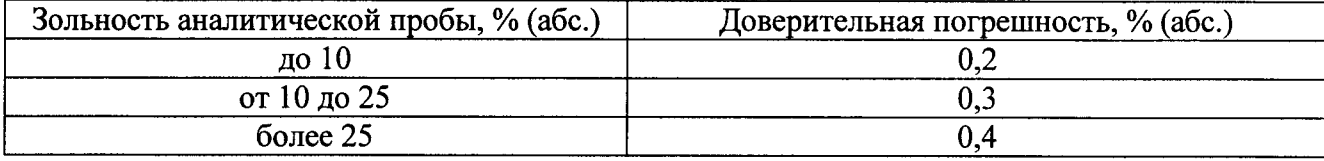

8.6.6 Рассчитывают модуль разности значений  $A_{lab}$  и  $A_{CS}$ :

$$
d' = |A_{lab} - A_{CS}| \tag{5}
$$

При поверке токового выхода за  $A_{CS}$  принимают значение зольности, соответствующее токовому сигналу аналогового выхода анализатора:

$$
A_{CS} = X_n + (X_s - X_n) \cdot \frac{I - I_n}{I_s - I_n},
$$
\n(6)

где  $X_{\rm e}$  – верхний предел диапазона измерений зольности топлива, % (абс.);  $X_{\rm H}$  – нижний предел диапазона измерений зольности топлива, % (абс.);  $I_{\theta}$  – верхний предел токового сигнала, мА; I<sub>н</sub> - нижний предел токового сигнала, мА.

8.6.7 Повторяют операции, указанные в п.п. 8.6.1.1 - 8.6.1.6 для остальных опытов.

8.6.8 Дальнейший расчет проводят по алгоритму, приведенному в табл. 8.

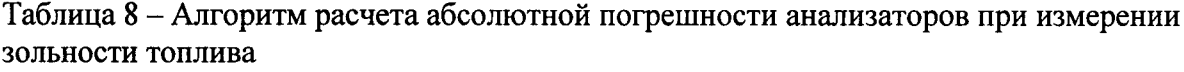

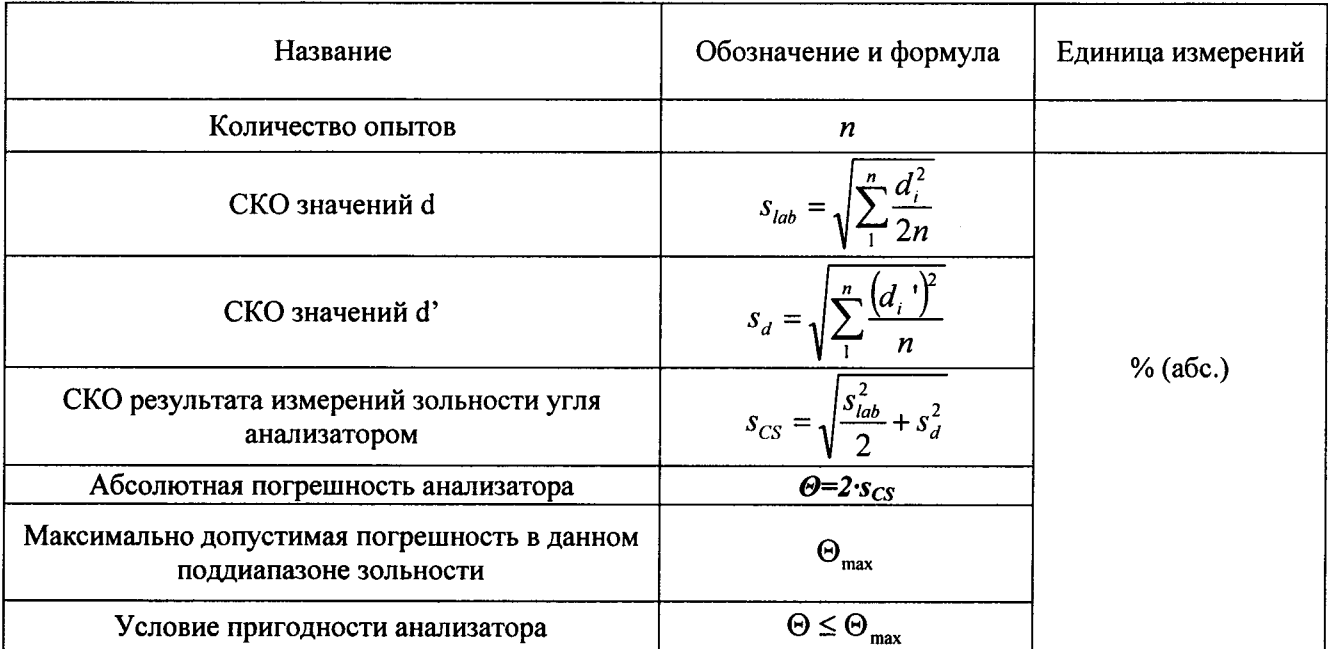

8.6.9 Полученная погрешность не должна превышать максимально допустимого значения погрешности  $\Theta_{\text{max}}$  в данном поддиапазоне зольности (по табл. 9):

условием Это пригодности анализатора к является выполнению измерений зольности твердого топлива.

Таблица 9 – Максимально допустимое значение погрешности анализаторов при измерении зольности топлива

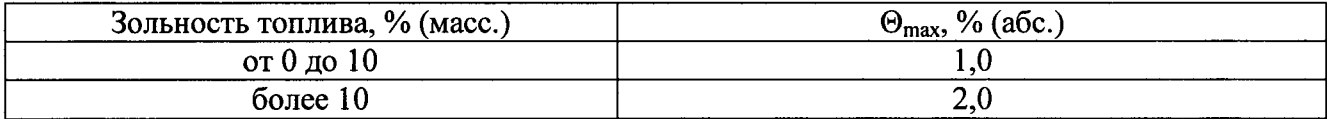

8.6.10 Если условие пригодности не выполнено, то проводят наладку и калибровку анализатора, после чего повторяют серию опытов - п.п. 8.3 (8.4).

#### 9 ОФОРМЛЕНИЕ РЕЗУЛЬТАТОВ ПОВЕРКИ

9.1 Результаты определения абсолютной погрешности анализатора вносят в протокол, форма которого приведена в Приложении А.

9.2 Результаты измерений и расчетные данные вносят в приложение к протоколу, форма которого приведена в Приложении А (табл. А.2).

9.3 Положительными результатами поверки считают такие, при которых выполнено условие пригодности (п. 8.6.1.9).

9.4 Результаты поверки оформляют в соответствии с ПР 50.2.006. Положительные результаты оформляют свидетельством о поверке. На анализатор, признанный непригодным к применению, выдают извещение о непригодности с указанием причин.

Обязательное

Форма Протокола поверки №

Поверка проведена в соответствии с нормативным документом МП 2414-0060-2015" Анализаторы зольности CoalScan мод. 2100. Методика поверки".

Аттестат аккредитации испытательной лаборатории (центра) в системе аккредитации аналитических лабораторий (центров) № действителен до . . . г.

А.1 Анализатор зольности по поставки и совмести и совмести и совмести и совмести и совмести и совмести и совмести и совмести и совмести и совмести и совмести и совмести и совмести и совмести и совмести и совмести и совмест

принадлежащий принадательной собора принадательной собора принадательной принадательной собора принадать собор

А.2 Средства поверки:

дата очередной поверки поверхи

<Основные технические и метрологические характеристики СИ>

 $2.2...$ 

А.3 Условия проведения поверки:

- температура, °С
- атмосферное давление, кПа
- относительная влажность, %

А.4 Результаты поверки:

4.1 Результаты внешнего осмотра:

4.2 Подтверждение соответствия ПО:

4.3 Результаты определения метрологических характеристик анализатора:

Таблица А.1 - Пример представления результатов определения абсолютной погрешности анализатора при измерении зольности твердого топлива

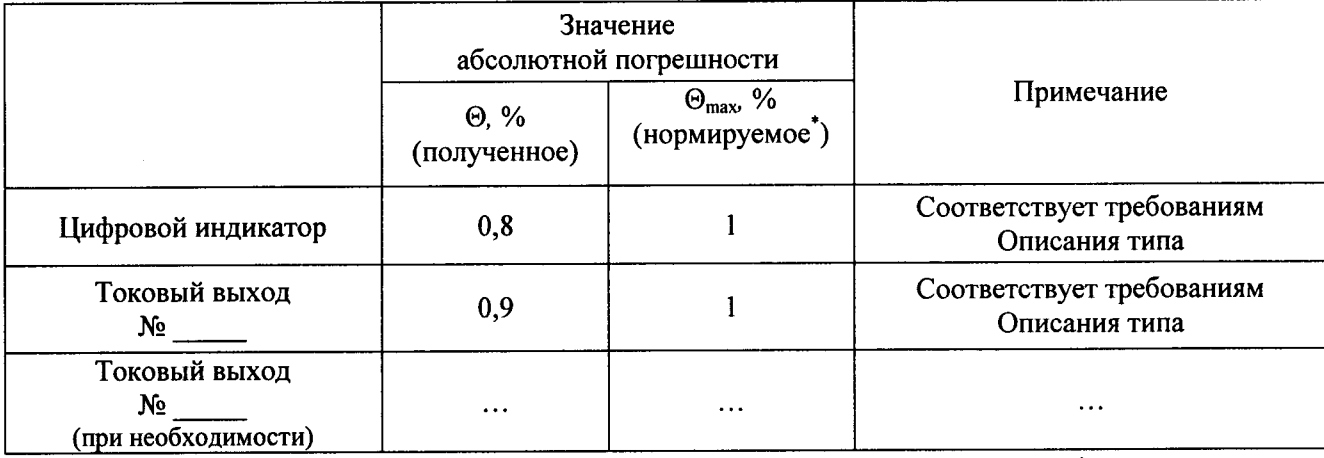

\* - нормируемое в данном поддиапазоне (указываются границы поддиапазона).

Погрешности цифрового индикатора и токовых выходов анализатора при измерении зольности твердого топлива не превышают допустимых значений.

Анализатор годен к применению в качестве средства измерений.

Поверитель:

 $\bar{\mathcal{A}}$ 

Дата поверки:

Таблица А.2 - Пример представления расчетных данных при обработке результатов измерений зольности топлива

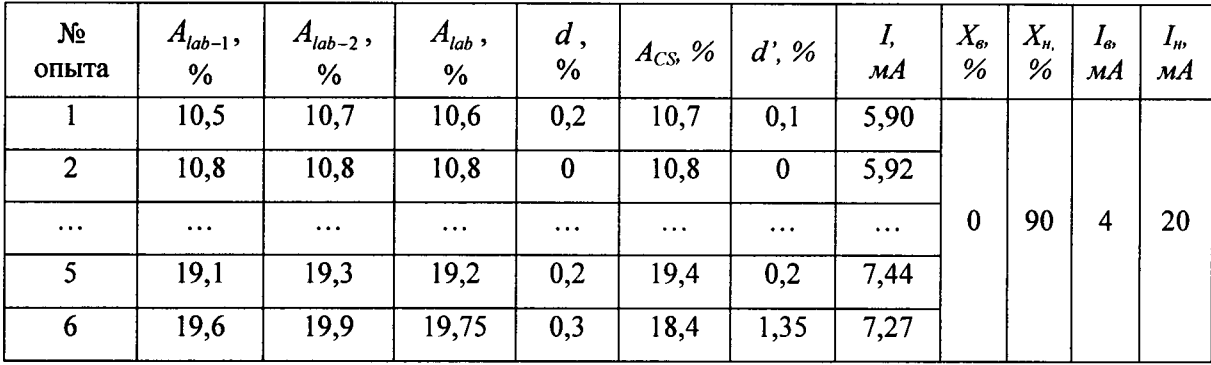

Схемы подключения выходного токового сигнала 4 ÷ 20 мА к контактам модуля ADAM анализаторов зольности конвейерных CoalScan мод. 2100

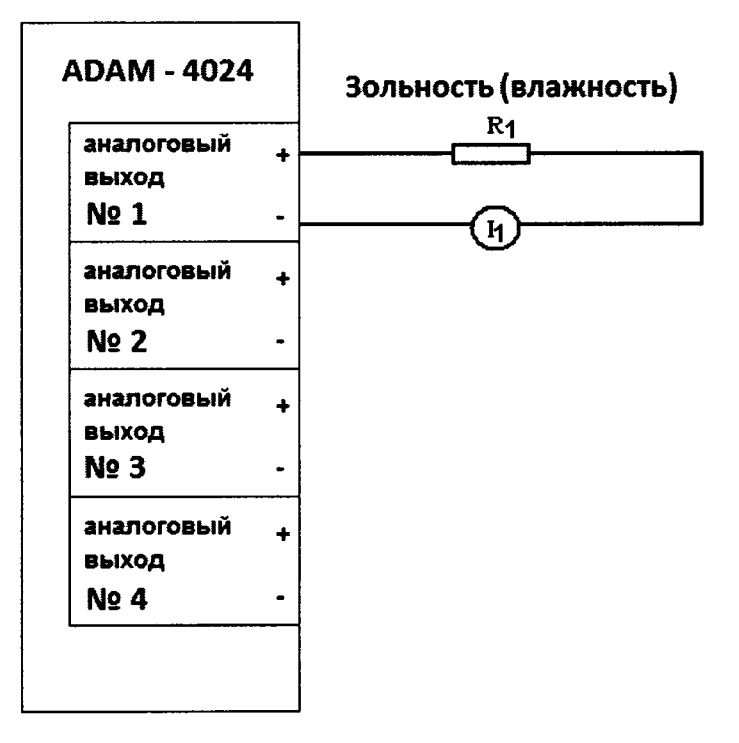

 $I_1$  – миллиамперметр/мультиметр в режиме измерения постоянного тока (4 ÷ 20) мА  $R_1$  – нагрузочное сопротивление 50 ÷ 300 Ом

#### ПРИМЕЧАНИЕ:

1. Все подключения производить в обесточенном состоянии (при отключенном измерителе и измерительных приборах).

2. Оборудование может быть заменено аналогичным, обеспечивающим требуемую точность и пределы измерений.